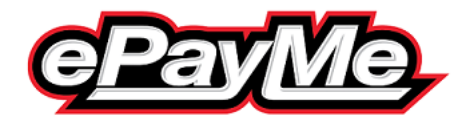

Please see below a brief guide to opening zip files on mobile devices should you not have already accessed these previously.

This is entirely at your own risk and should you encounter any issues, please check with your provider or mobile device manufacturer.

Go to the App Store, Play Store or alternative depending on your device. Download iZip (**free option available**) or another app of your choice

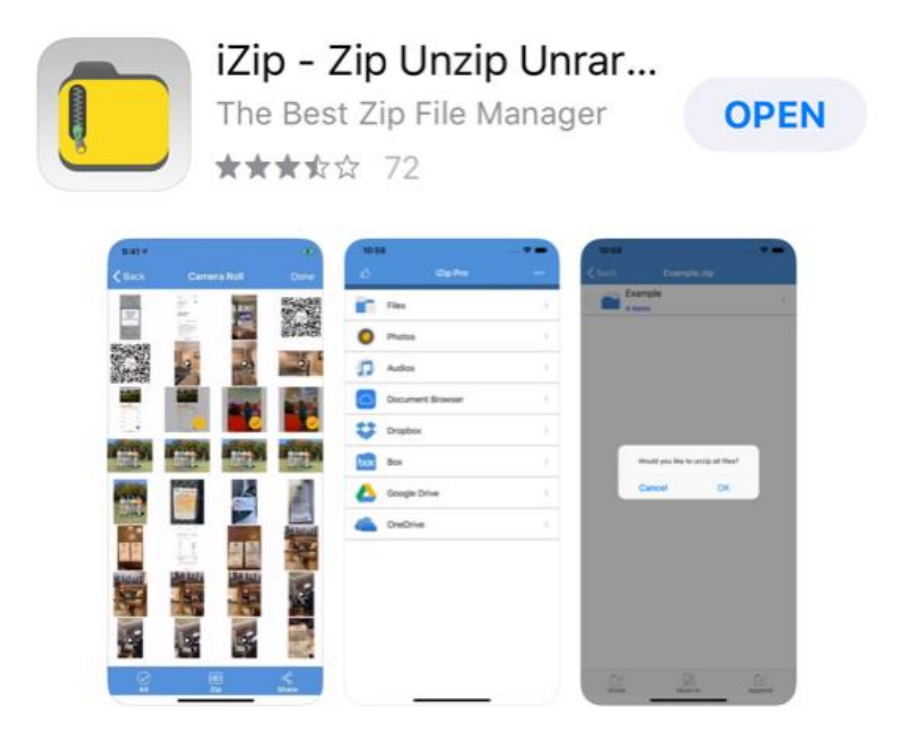

Should you download iZip:

Open the email with your payslip and click on the zip file attached, once open press here

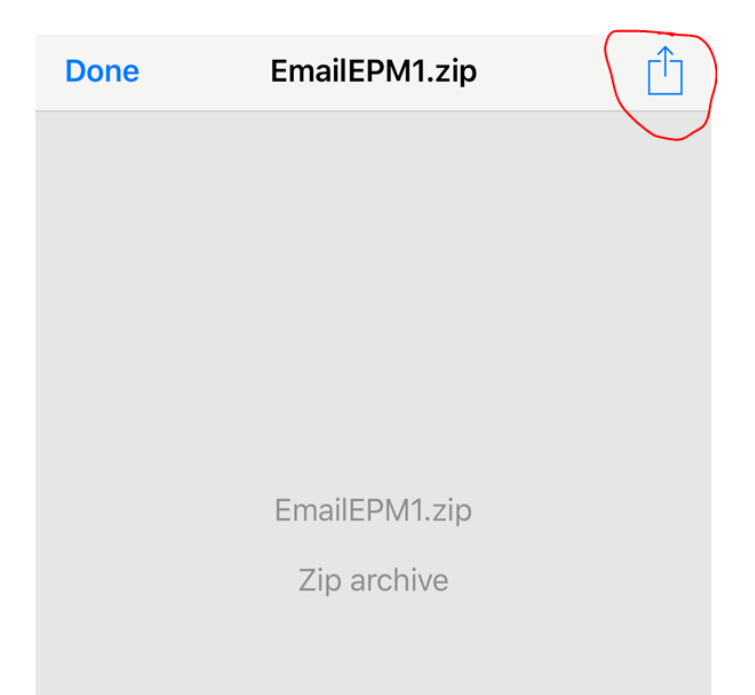

Then Save to Files:

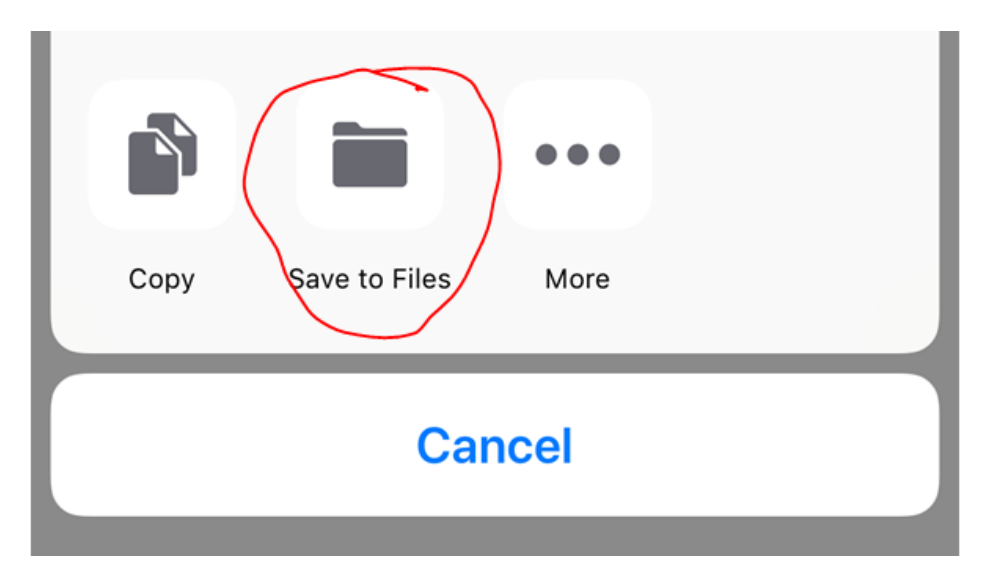

Open the izip app

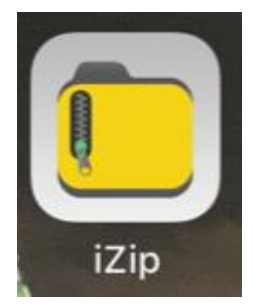

Click on Files

Then click on the file you would like to open (example):

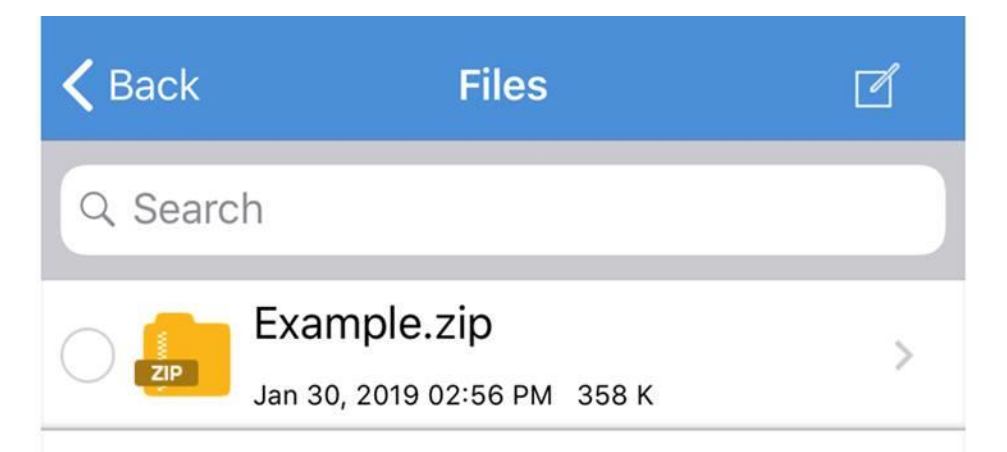

Select the file and enter the password – PASSWORD123